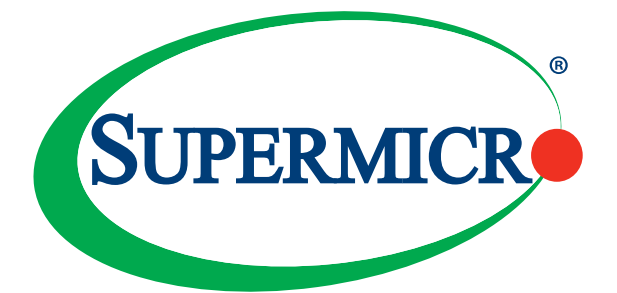

# AOC-ATG-i2S

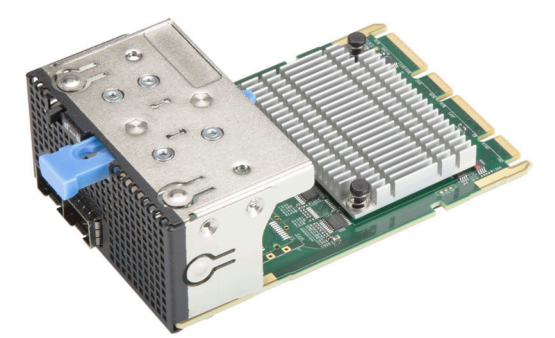

# AOC-ATG-i2SM

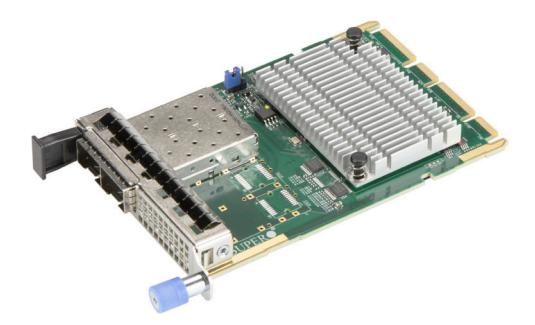

# User's Guide

Revision 1.0

The information in this user's guide has been carefully reviewed and is believed to be accurate. The vendor assumes no responsibility for any inaccuracies that may be contained in this document, and makes no commitment to update or to keep current the information in this user's guide, or to notify any person or organization of the updates. **Please Note: For the most up-to-date version of this user's guide, please see our Website at www.supermicro.com.**

Super Micro Computer, Inc. ("Supermicro") reserves the right to make changes to the product described in this user's guide at any time and without notice. This product, including software and documentation, is the property of Supermicro and/or its licensors, and is supplied only under a license. Any use or reproduction of this product is not allowed, except as expressly permitted by the terms of said license.

IN NO EVENT WILL SUPER MICRO COMPUTER, INC. BE LIABLE FOR DIRECT, INDIRECT, SPECIAL, INCIDENTAL, SPECULATIVE OR CONSEQUENTIAL DAMAGES ARISING FROM THE USE OR INABILITY TO USE THIS PRODUCT OR DOCUMENTATION, EVEN IF ADVISED OF THE POSSIBILITY OF SUCH DAMAGES. IN PARTICULAR, SUPER MICRO COMPUTER, INC. SHALL NOT HAVE LIABILITY FOR ANY HARDWARE, SOFTWARE, OR DATA STORED OR USED WITH THE PRODUCT, INCLUDING THE COSTS OF REPAIRING, REPLACING, INTEGRATING, INSTALLING OR RECOVERING SUCH HARDWARE, SOFTWARE, OR DATA.

Any disputes arising between the manufacturer and the customer shall be governed by the laws of Santa Clara County in the State of California, USA. The State of California, County of Santa Clara shall be the exclusive venue for the resolution of any such disputes. Supermicro's total liability for all claims will not exceed the price paid for the hardware product.

FCC Statement: This equipment has been tested and found to comply with the limits for a Class A digital device pursuant to Part 15 of the FCC Rules. These limits are designed to provide reasonable protection against harmful interference when the equipment is operated in an industrial environment. This equipment generates, uses, and can radiate radio frequency energy and, if not installed and used in accordance with the manufacturer's instruction manual, may cause harmful interference with radio communications. Operation of this equipment in a residential area is likely to cause harmful interference, in which case you will be required to correct the interference at your own expense.

California Best Management Practices Regulations for Perchlorate Materials: This Perchlorate warning applies only to products containing CR (Manganese Dioxide) Lithium coin cells. "Perchlorate Material-special handling may apply. See www.dtsc.ca.gov/hazardouswaste/perchlorate".

The products sold by Supermicro are not intended for and will not be used in life support systems, medical equipment, nuclear facilities or systems, aircraft, aircraft devices, aircraft/emergency communication devices or other critical systems whose failure to perform be reasonably expected to result in significant injury or loss of life or catastrophic property damage. Accordingly, Supermicro disclaims any and all liability, and should buyer use or sell such products for use in such ultrahazardous applications, it does so entirely at its own risk. Furthermore, buyer agrees to fully indemnify, defend and hold Supermicro harmless for and against any and all claims, demands, actions, litigation, and proceedings of any kind arising out of or related to such ultra-hazardous use or sale.

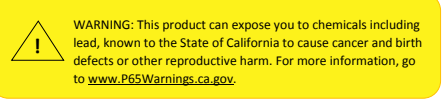

User's Guide Revision 1.0

Release Date: December 14, 2020

Unless you request and receive written permission from Super Micro Computer, Inc., you may not copy any part of this document.

Information in this document is subject to change without notice. Other products and companies referred to herein are trademarks or registered trademarks of their respective companies or mark holders.

Copyright © 2020 by Super Micro Computer, Inc.

All rights reserved.

**Printed in the United States of America**

# **Preface**

### **About this User's Guide**

This user's guide is written for system integrators, IT technicians, and knowledgeable end users. It provides information for the installation and use of the AOC-ATG-i2S(M) add-on card.

# **About this Add-on Card**

The Supermicro® Advanced I/O Module (AIOM) is the latest form factor designed to provide a wide range of networking options as well as other I/O technologies. The 10GbE adapter AOC-ATG-i2S(M) is a flexible and scalable 10GbE solution providing 2 SFP+ ports. Based on Intel® X710-BM2 network controller with performanceenhancing features and power management technologies, the AOC-ATG-i2S(M) provides a quality networking choice for data centers while reducing CPU utilization and power consumption. With the added NC-SI feature, this adapter also can function as a secure networking port for server remote management.

# **An Important Note to the User**

All images and layouts shown in this user's guide are based upon the latest PCB revision available at the time of publishing. The card you have received may or may not look exactly the same as the graphics shown in this user's guide.

# **Returning Merchandise for Service**

A receipt or copy of your invoice marked with the date of purchase is required before any warranty service will be rendered. You can obtain service by calling your vendor for a Returned Merchandise Authorization (RMA) number. When returning the add-on card to the manufacturer, the RMA number should be prominently displayed on the outside of the shipping carton, and the shipping package is mailed prepaid or hand-carried. Shipping and handling charges will be applied for all orders that must be mailed when service is complete. For faster service, you can also request a RMA authorization online http://www.supermicro.com/RmaForm/.

This warranty only covers normal consumer use and does not cover damages incurred in shipping or from failure due to the alternation, misuse, abuse or improper maintenance of products.

During the warranty period, contact your distributor first for any product problems.

### **Conventions Used in the User's Guide**

Pay special attention to the following symbols for proper system installation and for safety instructions to prevent damage to the system or injury to yourself:

**Warning:** Important information given to ensure proper system installation or to prevent damage to the components or injury to yourself.

**Note:** Additional information given for proper system setup.

# **Naming Convention for Standard Network Adapters**

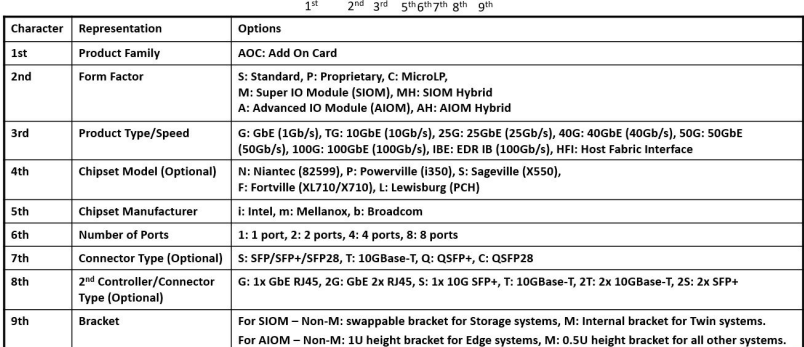

### AOC-ATG-i2T2SM ┯┵╿┞┯┙║║╘┯┙╿

# **Networking Adapter List**

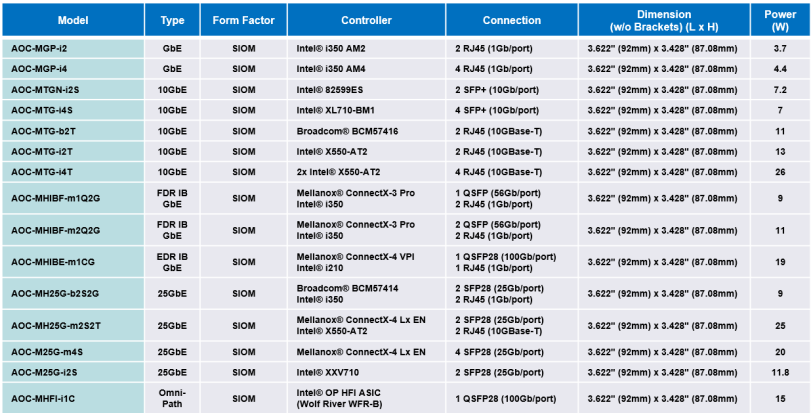

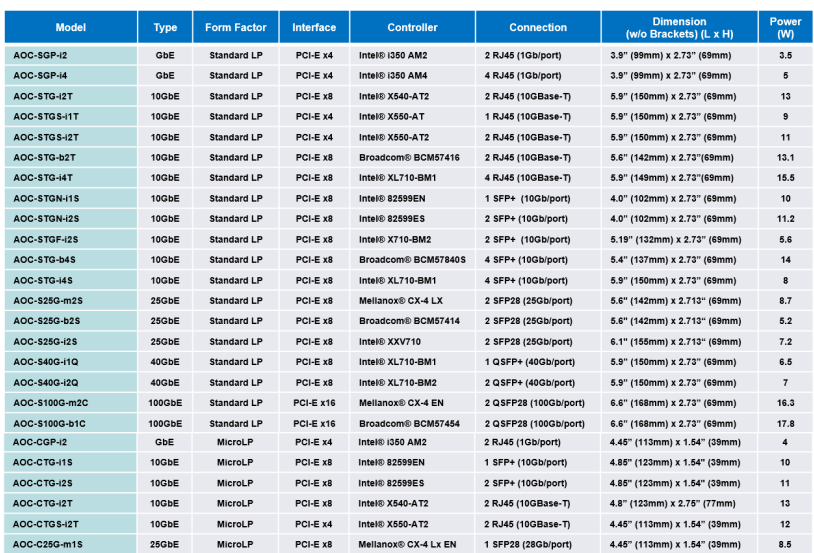

# **Contacting Supermicro**

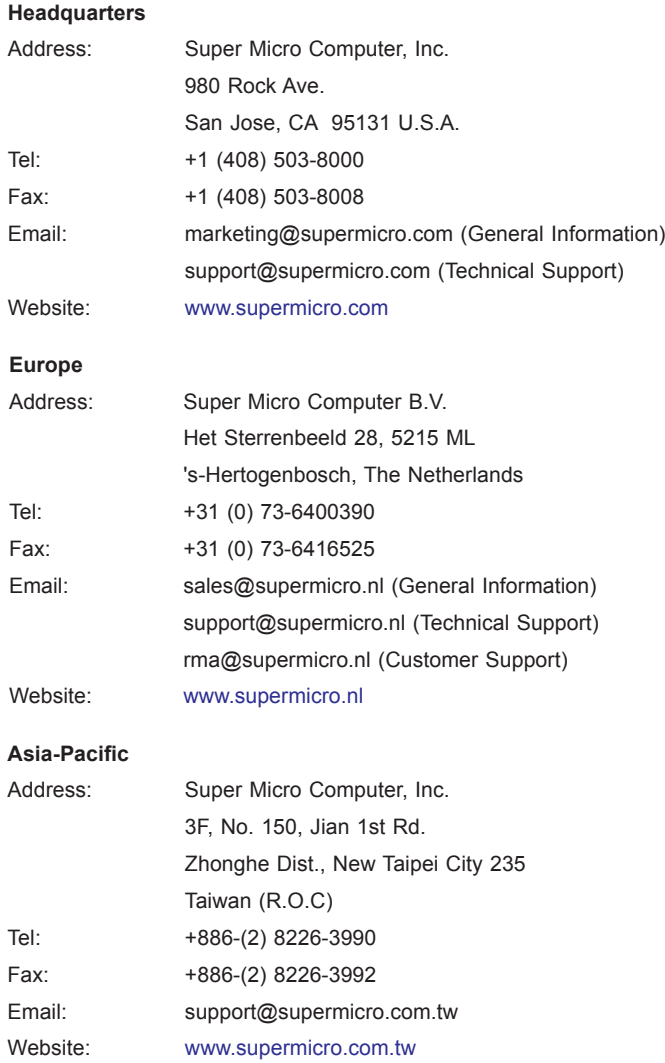

# **Table of Contents**

### *Preface*

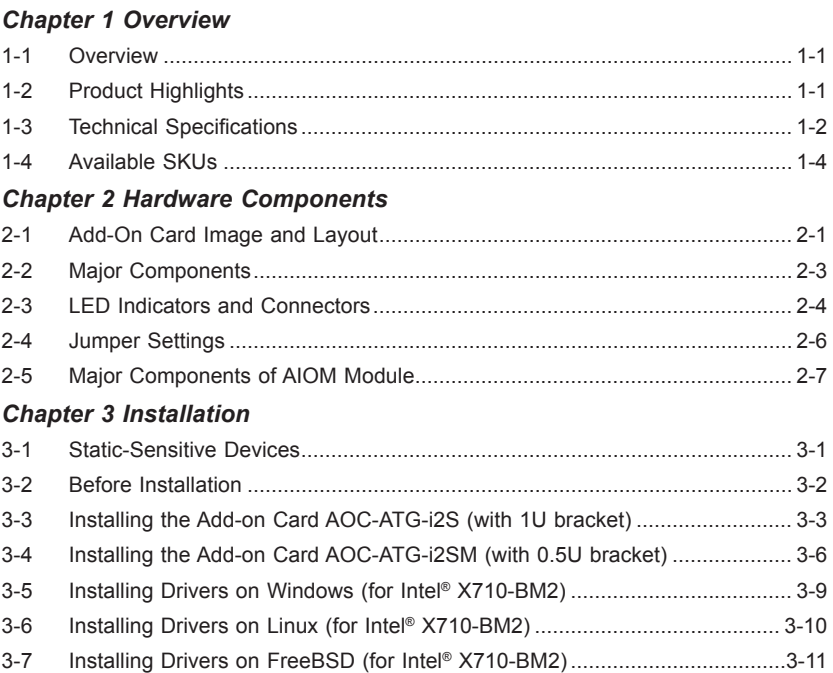

# **Chapter 1**

# **Overview**

### **1-1 Overview**

Congratulations on purchasing your add-on card from an acknowledged leader in the industry. Supermicro products are designed with the utmost attention to detail to provide you with the highest standards in quality and performance. For product support and updates, please refer to our website at http://www.supermicro.com/ products/nfo/networking.cfm#adapter.

# **1-2 Product Highlights**

- Advanced I/O Module (AIOM) form factor
- Dual 10Gbps ports with SFP+ connectors
- Intel<sup>®</sup> X710-BM2 Ethernet Controller
- Network Virtualization Offloads: VXLAN and NVGRE
- Intel<sup>®</sup> Ethernet Flow Director
- Data Plane Developer Kit for efficient packet processing (DPDK)
- Asset Management features with thermal sensor
- NC-SI for Remote Management
- Supports both Direct Attach Copper (DAC) and Fiber Cables
- RoHS compliant 6/6

### **1-3 Technical Specifications**

### **General**

- Advanced I/O Module (AIOM) form factor
- Intel<sup>®</sup> X710-BM2 controller
- Dual SFP+ connectors with speed up to 10Gbps per port

### **Networking Features**

- IEEE 802.3ad, 802.1AX Link Aggregation
- IEEE 802.1Q VLAN
- MSI and MSI-X support
- Intel Flow Director
- Jumbo Frames (up to 9.5KB)
- IEEE 802.3x Flow Control
- Teaming support
- Checksum Offload (IPv4/IPv6, SCTP, TCP, UDP, Tx/Rx)

### **Virtualization Features**

- Virtual Machine Devices queues (VMDq)
- Single-Root I/O Virtualization (SR-IOV)
- VLAN
- VXLAN and NVGRE
- GENEVE

### **Management Features**

- Asset Management support with thermal sensor
- NC-SI for remote management
- PXE remote boot
- iSCSI remote boot

### **Power Savings**

- ACPI compliant power management
- PCI Express Active State Power Management (ASPM)
- Energy Efficient Ethernet (IEEE 802.3az)

### **OS Support**

- Windows<sup>®</sup> Server
- Linux RHEL
- Linux SLES
- Linux Ubuntu
- Linux CentOS
- FreeBSD
- VMware

### **Cable Support**

- SFP+ direct attach twin-axial copper cables up to 5m
- Fiber-optic cables (with required optional SFP+ transceivers)

### **Power Consumption (Max)**

• AOC-ATG-i2S: 6.2W

### **Operating Conditions**

- Storage temperature: -40°C to 70°C (-40°F to 158°F)
- Storage humidity: 90% non-condensing relative humidity at 35°C

### **Physical Dimensions**

• PCB dimensions: 76mm x 115mm (W x D)

**Note:** This product is only sold as part of an integrated solution with Supermicro server systems.

# **1-4 Available SKUs**

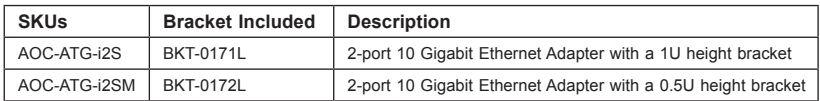

# **Chapter 2**

# **Hardware Components**

**2-1 Add-On Card Image and Layout**

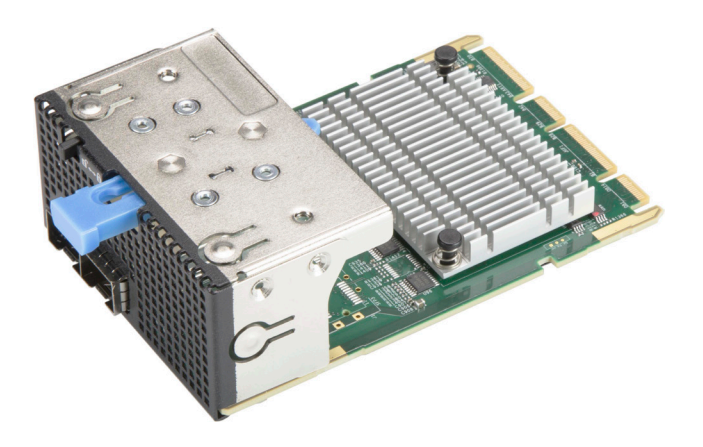

**View of the AOC-ATG-i2S**

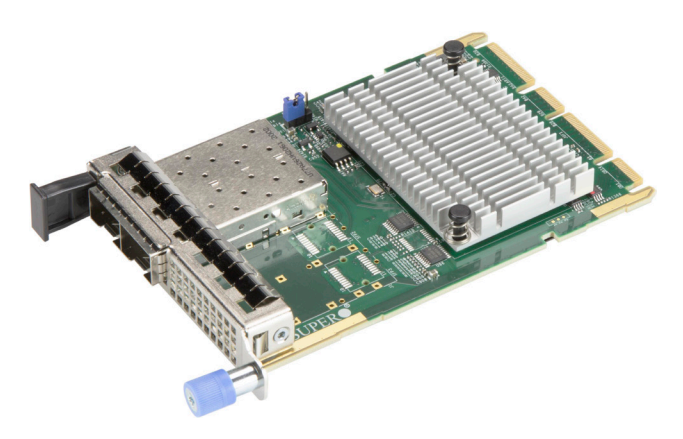

**View of the AOC-ATG-i2SM**

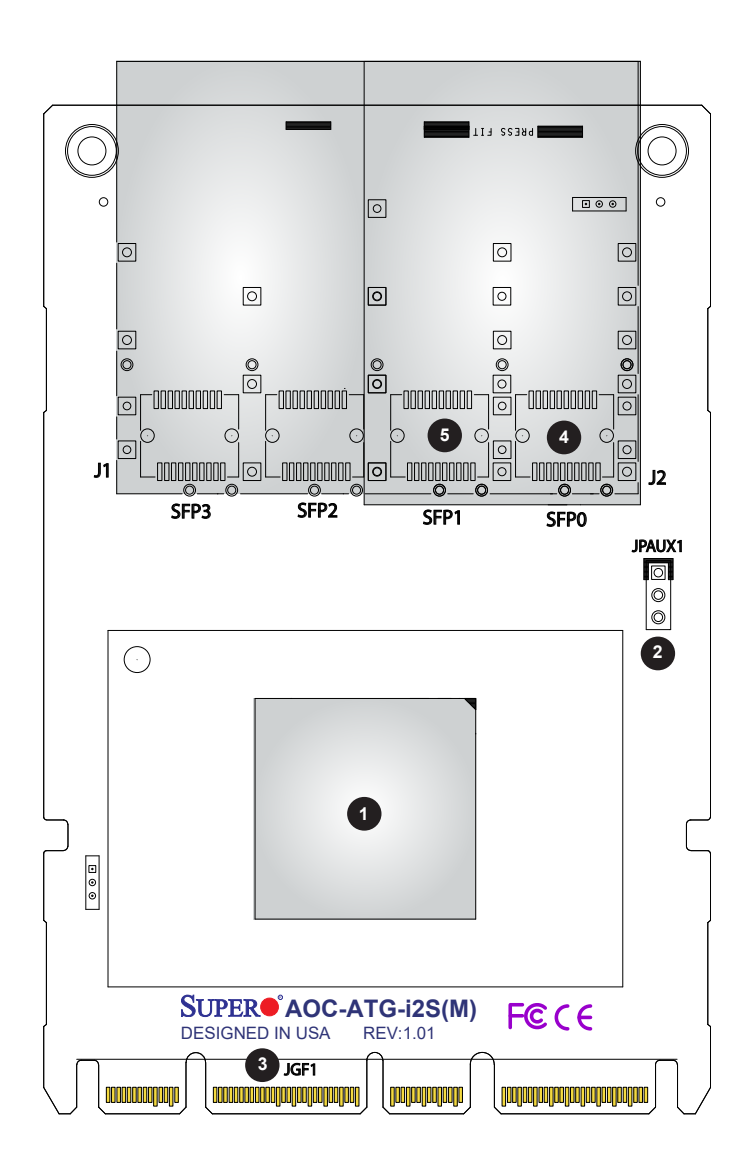

**Combined view of the AOC-ATG-i2S(M)**

# **2-2 Major Components**

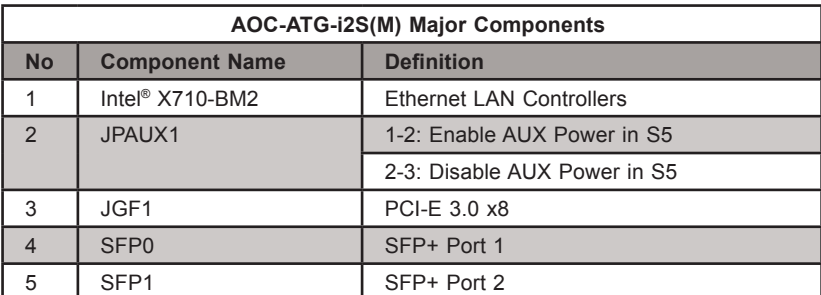

The following components are on the AOC-ATG-i2S(M).

## **2-3 LED Indicators and Connectors**

#### **LAN Ports**

The AOC-ATG-i2S(M) has two network LAN (SFP+) ports. These LAN ports support connection speeds up to 10Gbps per port. Plug the Direct Attached Copper (DAC) cable into the SFP+ port for network connections.

**Note 1**: To make sure that LAN port functions properly, be sure to use the following cable specified by the manufacturer:

- Direct-attached twin-axial copper cable, or
- Short range or long range fiber optic cable used in conjunction with optional optical transceiver.

**Note 2**: For detailed information on manufacturer recommended cables and transceivers, please visit https://www.supermicro.com/en/support/ resources/aoc/cables-transceivers.

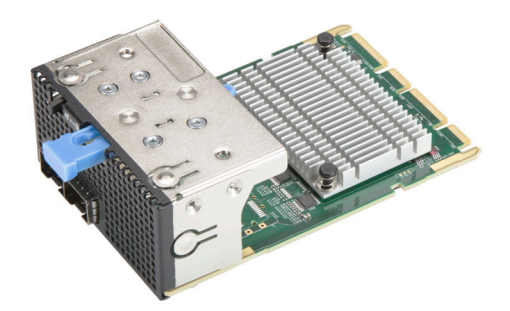

**AOC-ATG-i2S**

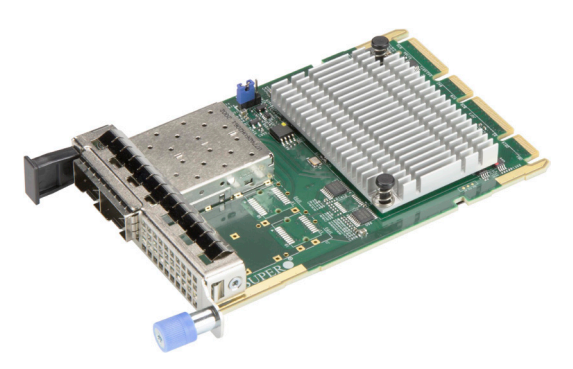

**The AOC-ATG-i2SM**

۳

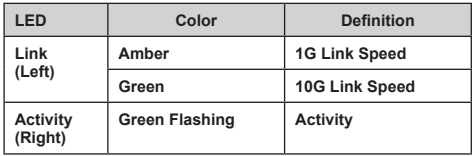

### **Link/Activity LED Indicators**

Each SFP+ connector has two LEDs per port at the bottom of PCB. Please refer to the table above for LED color definition.

# **2-4 Jumper Settings**

#### **Explanation of Jumpers**

To modify the operation of the card, jumpers can be used to choose between optional settings. Jumpers create shorts between two pins to change the function of the connector. Pin 1 is identified with a square solder pad on the printed circuit board. See the motherboard layout pages for jumper locations. The Standby Power default state is **Enable** (Pins 1-2).

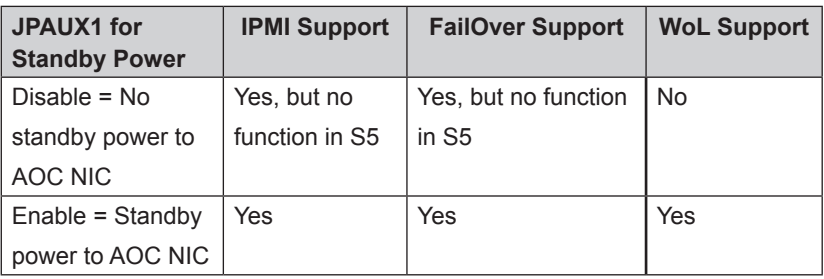

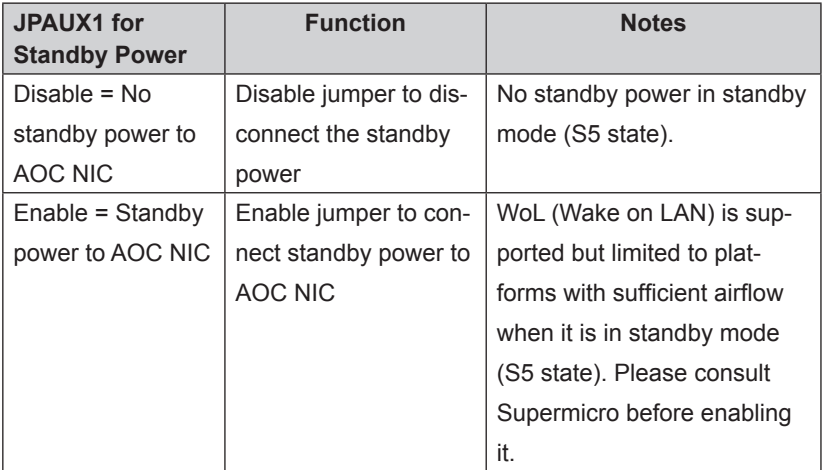

# **2-5 Major Components of AIOM Module**

The major components of the Supermicro® Advanced I/O Modules (AIOM) are the card and bracket. Before a computer system can operate, all slots are required to be populated. If an AIOM module is used, be sure that the bracket is firmly installed into the chassis. This will ensure that the card installed to the bracket is seated securely in the motherboard connector. For instructions on how to install and uninstall an AIOM module, please refer to chapter 3.

# **Chapter 3**

# **Installation**

# **3-1 Static-Sensitive Devices**

Electrostatic Discharge (ESD) can damage electronic components. To avoid damaging your add-on card, it is important to handle it very carefully. The following measures are generally sufficient to protect your equipment from ESD.

### **Precautions**

- Use a grounded wrist strap designed to prevent static discharge.
- Touch a grounded metal object before removing the add-on card from the antistatic bag.
- Handle the add-on card by its edges only; do not touch its components.
- Put the add-on card back into the antistatic bags when not in use.
- For grounding purposes, make sure that your system chassis provides excellent conductivity between the power supply, the case, the mounting fasteners and the add-on card.

### **Unpacking**

The add-on card is shipped in antistatic packaging to avoid static damage. When unpacking your component or system, make sure that you are static protected.

**Note:** To avoid damaging your components and to ensure proper installation, always connect the power cord last, and always unplug it before adding, removing, or changing any hardware components.

# **3-2 Before Installation**

Before you install the add-on card, follow the instructions below.

- 1. Power down the system.
- 2. Unplug the power cord.
- 3. Use industry-standard anti-static equipment such as gloves or a wrist strap and follow the precautions on page 3-1 to avoid damage caused by ESD.
- 4. Familiarize yourself with the server, motherboard, and/or chassis documentation.
- 5. Confirm that your operating system includes the latest updates and hotfixes.

# **3-3 Installing the Add-on Card AOC-ATG-i2S (with 1U bracket)**

Follow the steps below to install an add-on card into your system. (If the system is fixed onto a rack, the removal of server top cover is not required. If the system is not anchored to a fixed structure, it is recommended to remove the system top cover for ease of installation.)

### **A. Uninstalling an AIOM module**

- 1. Slide the black latch to the left to "unlock" position, then disengage the AIOM module from the chassis strcture by pushing the blue latch once to extend it outward.
- 2. Pull the blue latch to disengage the AIOM module from the motherboard connector, then gently slide the AIOM module out.

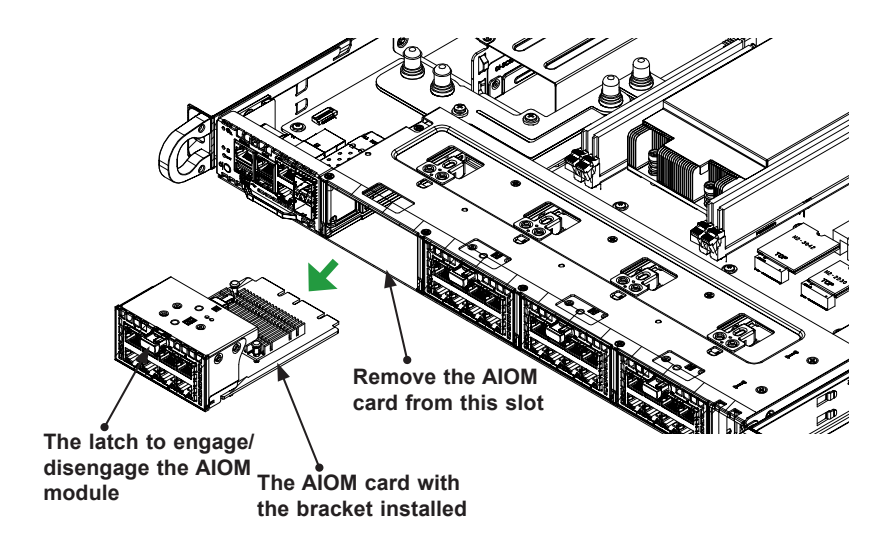

- **B. Installing an AIOM module (Reinstalling an AIOM module into an empty slot)**
- 1. Position the AIOM module in front of the empty slot and gently push onto the metal bracket (do not use the blue latch). The AIOM module should slide into the chassis until the card securely seated in the connector.
- 2. Press the blue latch to properly secure it onto the chassis and move the black latchto the right to "lock" position.

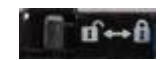

**Black Latch**

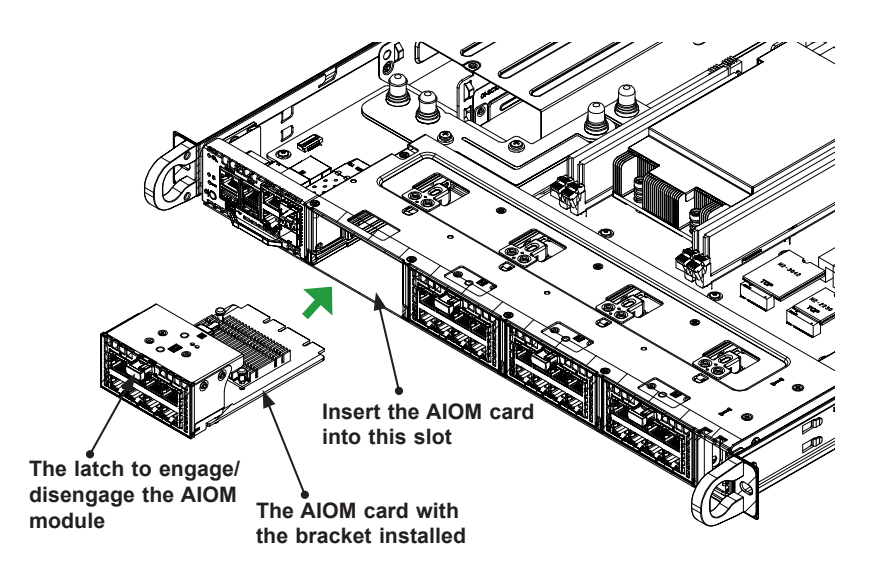

**Note**: A computer system should not be operating with an empty AIOM slot. All slots should be populated with AIOM modules, AIOM slot covers, or combinations of both.

#### **C. Installing an AIOM module (An AIOM slot with an AIOM slot cover)**

- 1. Remove the AIOM slot cover by pulling it with two handles.
- 2. Position the AIOM module in front of the empty slot and gently push onto the metal bracket (do not use the blue latch). The AIOM module should slide into the chassis until the card is fully seated inside the connector.
- 3. Press the blue latch to secure it onto the chassis structure.

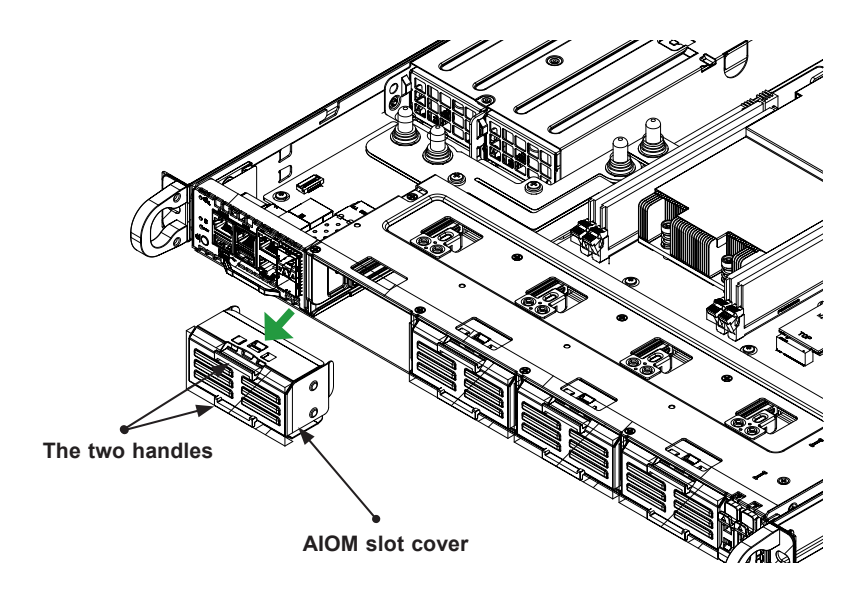

**Note**: This AIOM module does not support hot plug. Please turn off the AC power and remove the power cord from the wall socket before installing or removing an AIOM module.

# **3-4 Installing the Add-on Card AOC-ATG-i2SM (with 0.5U bracket)**

Follow the steps below to install an add-on card into your system. (If the system is fixed onto a rack, the removal of server top cover is not required. If the system is not anchored to a fixed structure, it is recommended to remove the system top cover for ease of installation)

### **A. Uninstalling an AIOM module**

- 1. Unscrew the blue knob from the system.
- 2. Pull on the tab and a knob evenly on both sides of the card to disengage the AIOM module from the motherboard connector, then gently slide the AIOM module out.Follow this step to install the add-on card if your system does not support a swappable bracket. Insert the AIOM card onto the motherboard,

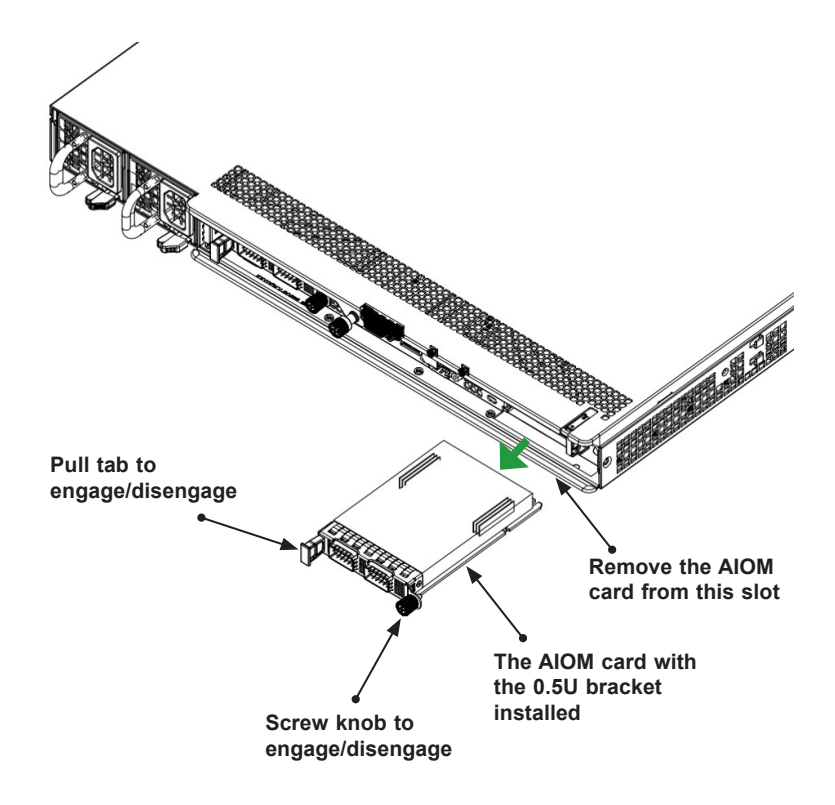

#### **B. Installing an AIOM module**

- 1. Position the AIOM module in front of the empty slot and gently push onto the metal bracket. The AIOM module should slide into the chassis until the card is securely seated in the connector.
- 2. Press the blue knob and secure it onto the chassis by turning the knob clockwise.

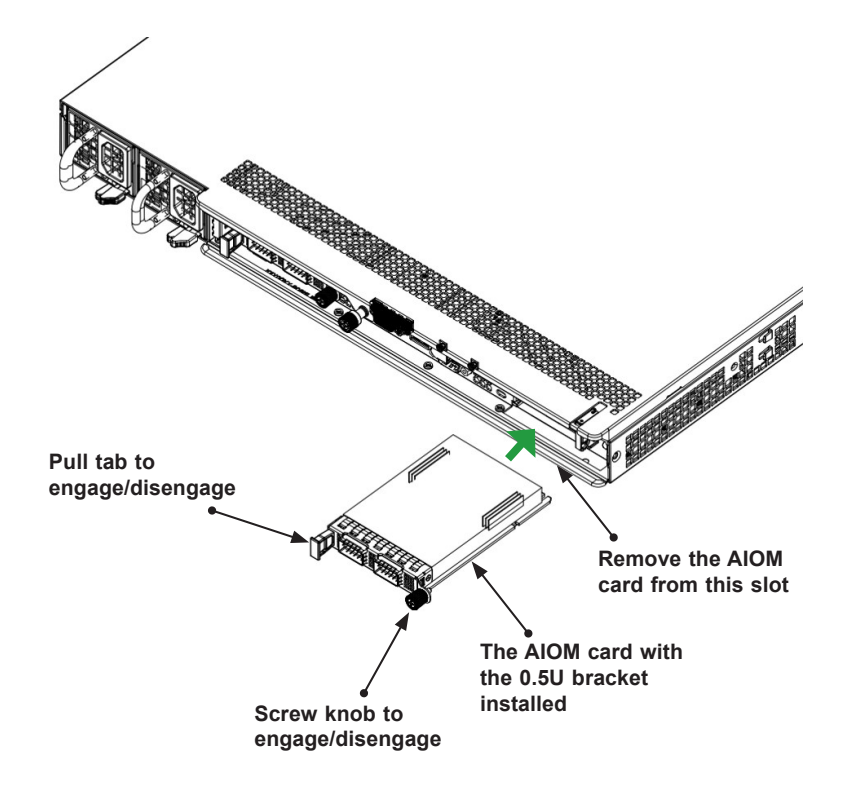

#### **C. Installing an AIOM module (An AIOM slot with an AIOM slot cover)**

- 1. Remove the AIOM slot cover by unscrewing the knob and screw that attaches the bracket to the chassis. Pull the bracket away and set it aside.
- 2. Position the AIOM module in front of the empty slot and gently push onto the metal bracket. The AIOM module should slide into the chassis until the card is securely seated in the connector.
- 3. Press the blue knob and secure it onto the chassis by turning the knob clockwise.

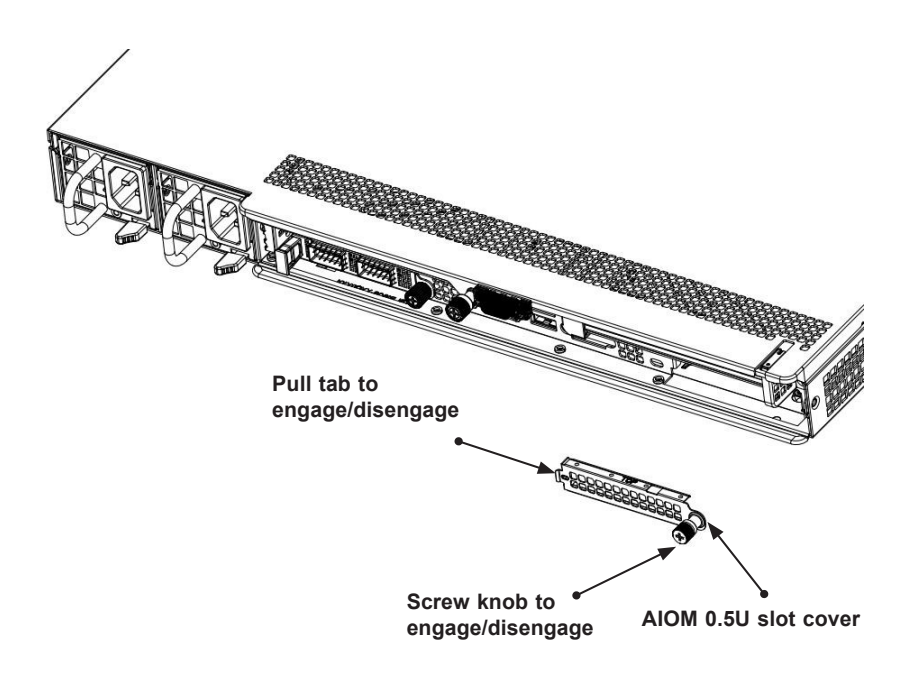

**Note 1**: This AIOM module does not support hot plug. Please turn off the AC power and remove the power cord from the wall socket before installing or removing an AIOM module.

**Note 2**: Graphics shown above are for illustration purposes only. Actual products may vary due to product enhacement.

# **3-5 Installing Drivers on Windows (for Intel® X710-BM2)**

Follow the steps below to install the drivers for the Windows operating systems. Download the drivers from Intel Download Center or the Supermicro site at https:// www.supermicro.com/wftp/Networking\_Drivers.

- 1. Run CDR-NIC.
- 2. When the SUPERMICRO window appears, click on the computer icon next to the product model.

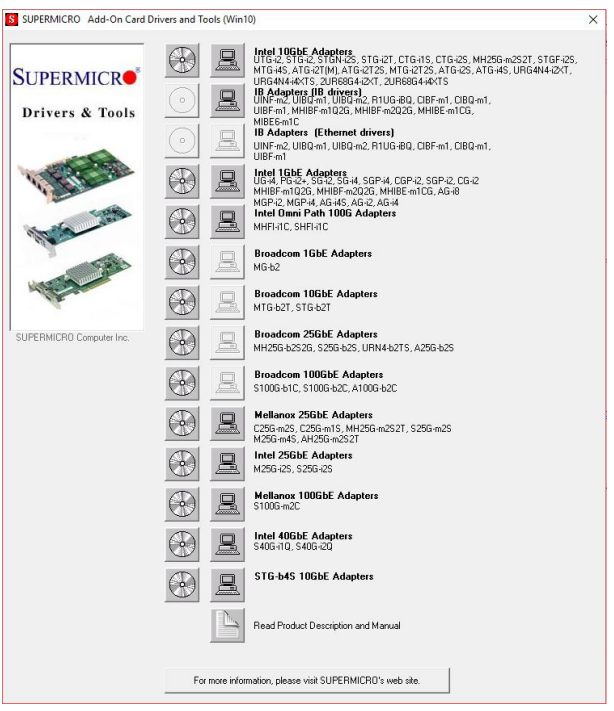

**Note**: If the *FOUND NEW HARDWARE WIZARD* screen displays on your system, click CANCEL.

- 3. Click on INSTALL DRIVERS AND SOFTWARE.
- 4. Follow the prompts to complete the installation.

# **3-6 Installing Drivers on Linux (for Intel® X710-BM2)**

Download the drivers from Intel Download Center or the Supermicro site at https:// www.supermicro.com/wftp/Networking\_Drivers.

### **Build a Binary RPM Package**

- 1. Run 'rpmbuild -tb <filename.tar.gz>'
- 2. Replace <filename.tar.gz> with the specific filename of the driver.

**Note**: For the build to work properly, the current running kernel MUST match the version and configuration of the installed kernel sources. If you have just recompiled the kernel, reboot the system at this time.

Follow the instructions below to build the driver manually.

Move the base driver tar file to the directory of your choice. For example:

/home/username/ixgbe

or

/usr/local/src/ixgbe

3. Untar/unzip archive, where <x.x.x> is the version number for the driver tar file:

tar zxf ixgbe-x.x.x.tar.gz

4. Change to the driver src directory, where <x.x.x> is the version number for the driver tar:

cd ixgbe-x.x.x/src/

5. Compile the driver module:

make install

The binary will be installed as:

/lib/modules/[KERNEL\_VERSION]/kernel/drivers/net/ixgbe/ixgbe.[k]o

The install locations listed above are the default locations. They may not be correct for certain Linux distributions. For more information, see the ldistrib.txt file included in the driver tar.

**Note:** IXGBE\_NO\_LRO is a compile time flag. The user can enable it at compile time to remove support for LRO from the driver. The flag is used by adding CFLAGS\_EXTRA=-"DIGB\_NO\_LRO" to the make file when it's being compiled.

make CFLAGS\_EXTRA="-DIGB\_NO\_LRO" install

6. Load the module:

For kernel 2.6.x, use the modprobe command:

modprobe ixgbe <parameter>=<value>

For 2.6 kernels, the *insmod* command can be used if the full path to the driver module is specified. For example:

```
insmod /lib/modules/<KERNEL VERSION>/kernel/drivers/net/
ixgbe/ixgbe.ko
```
In addition, when using 2.6-based kernels, make sure that older ixgbe drivers are removed from the kernel before loading the new module. To do this, use:

rmmod ixgbe; modprobe ixgbe

7. Assign an IP address to the interface by entering the following, where x is the interface number:

ifconfig ethx <IP address> netmask <netmask>

8. Verify that the interface works. Enter the following, where <IP address> is the IP address for another machine on the same subnet as the interface that is being tested:

ping <IP\_address>

### **3-7 Installing Drivers on FreeBSD (for Intel® X710-BM2)**

Follow the instructions below to install the drivers to a FreeBSD system, where <x.x.x> is the driver version as indicated in the name of the driver tar file.

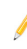

**Note**: You must have kernel sources installed in order to compile the driver module.

1. Download the driver from the Supermicro CDR-NIC LAN driver CD or ftp:// ftp.supermicro.com/Networking\_Drivers/CDR-NIC\_1.62\_for\_Add-on\_NIC\_ Cards/Intel/LAN/PRO40GB/FreeBSD. Due to the continuous development

of the Linux kernel, the drivers are updated more often than the bundled releases. The laterst driver can be found on http://downloadcenter.intel.com.

- 2. Move the base driver tar file to the directory of your choice. For example, use home/username/ixl or usr/local/src/ixl.
- 3. Untar/unzip the archive:

tar xfz ixl-x.x.xtar.gz

4. To install man page:

cd ixl-x.x.x

gzip -c ixl.4 /usr/share/man/man4/ixl.4.gz

5. To load the driver onto running system:

```
cd ixl-x.x.x/src
make load
```
6. To assign an IP address to the interface, enter the following:

ifconfig ix<interface num> <IP address>

7. Verify that the interface works. Enter the following, where <IP address> is the IP address for another machine on the same subnet as the interface that is being tested::

ping <IP\_address>

8. If you want the driver to load automatically when the system is booted:

```
cd ixl-x.x.x/src
make
make install
```
9. Edit /boot/loader.conf, and add the following line:

```
ixl_load="YES"
```
or

compile the driver into the kernel (see item 10)

Edit /etc/rc.conf, and create the appropriate ifconfig\_ixl<interface\_num> entry:

```
ifconfig_ix<interface_num>
```
Example usage:

ifconfig\_ix0="inet 192.168.10.1 netmask 255.255.255.0"

**Note**: For assistance, see the ifconfig main page.

10. If you want to compile the driver into the kernel, enter:

FreeBSD 7 or later:

cd ixl-x.x.x/src cp \*.[ch] /user/src/sys/dev/ixl cp Makefile.kernel /usr/src/sys/modules/ixl/Makefile

Edit the kernel configuration file (i.e., GENERIC or MYKERNEL) in /usr/src/sys/ i386/conf (replace "i386" with the approriate system architecture if necessary, and ensure the following line is present:

```
device ixl
```
Compile and install the kernel. The system must be reboot for the kernel updates to take effect. For additional information on compiling the kernel, consult the FreeBSD operating system documentation.

(Disclaimer Continued)

The products sold by Supermicro are not intended for and will not be used in life support systems, medical equipment, nuclear facilities or systems, aircraft, aircraft devices, aircraft/emergency communication devices or other critical systems whose failure to perform be reasonably expected to result in significant injury or loss of life or catastrophic property damage. Accordingly, Supermicro disclaims any and all liability, and should buyer use or sell such products for use in such ultra-hazardous applications, it does so entirely at its own risk. Furthermore, buyer agrees to fully indemnify, defend and hold Supermicro harmless for and against any and all claims, demands, actions, litigation, and proceedings of any kind arising out of or related to such ultra-hazardous use or sale.